# ORDINARY GENERAL MEETING SOCIETE GENERALE

## **TUESDAY, 19 MAY 2015 AT 4.00PM**

### AT THE ESPACE GRANDE ARCHE, PARIS LA DÉFENSE

To make things easier and in order to enable the greatest number of shareholders to participate,

#### **Societe Generale is providing its shareholders with the option of completing all procedures online.**

You can still vote using a paper form if you prefer.

You can watch the General Meeting live or on video at [www.societegenerale.com](http://www.societegenerale.com/en/home)

Following the General Meeting, a press release detailing the voting results will be issued and a report will be published in the Shareholder Letter of June 2015. The Letter will be sent by post to shareholders who hold at least 100 bearer shares or one registered share. It will also be available online at [www.societegenerale.com.](http://www.societegenerale.com/en/home)

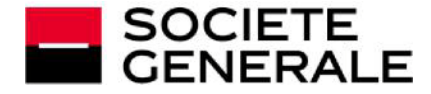

Societe Generale provides shareholders with the option of voting online for the 2015 General Meeting, regardless of the number of shares they hold, starting on **Friday, 17 April 2015 at 9.00am** (Paris time) and until **Monday, 18 May 2015 at 3.00pm** (Paris time).

**Attention:** If you belong to several of these categories, you must vote in each one.

*In order to avoid potential overload of the sites, it is recommended that shareholders not wait until the last moment to connect.*

#### **> REGISTERED SHAREHOLDERS**

Connect to the site **[www.sharinbox.societegenerale.com](http://www.sharinbox.societegenerale.com/)** using your log in details.

In your personal space, click on the "General Meeting" section, then on "VOTE" to access the voting site and complete the procedure.

# **> EMPLOYEE SHAREHOLDERS, HOLDERS OF E FUND UNITS**

Connect to the secure dedicated site **[www.esalia.com](http://www.esalia.com/)**

using the access codes sent to you by post and follow the procedure on the screen.

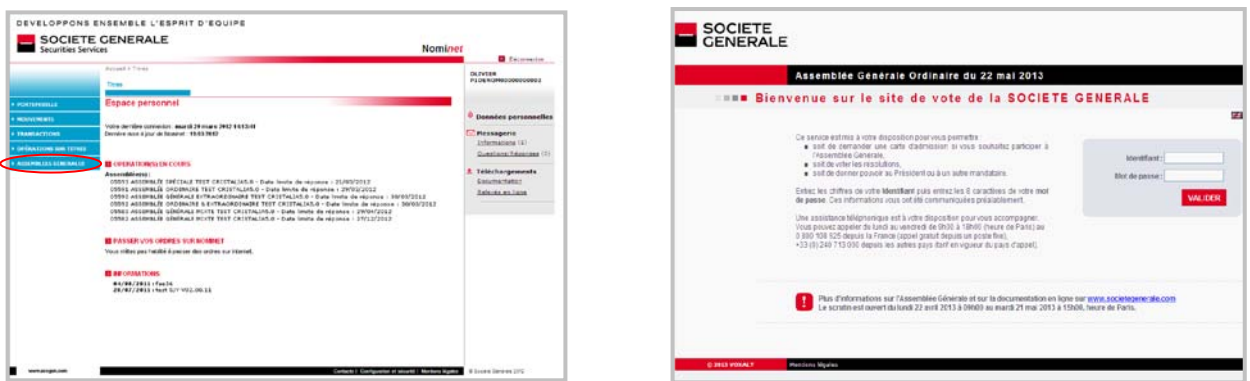

#### **> BEARER SHAREHOLDERS**

To access the voting site (Votaccess), connect to your **client space on your financial intermediary's website** using your normal access codes.

Click on the icon that appears on the line corresponding to your Societe Generale shares and follow the instructions on the screen.

**Attention:** Only bearer shareholders whose financial intermediary has subscribed to the Votaccess system and is offering the service for the Societe Generale General Meeting will have access. Bearer Shareholders interested in the service should contact their financial intermediary to find out about the options available and the conditions of use.

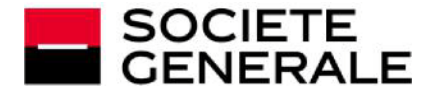